<span id="page-0-0"></span>UNIVERSIDAD COMPLUTENSE DE MADRID. FACULTADES DE CIENCIAS MATEMÁTICAS. **BIBLIOTECA** 

# **Competencias RIC**

COMPETENCIAS EN<br>RECURSOS DE<br>INFORMACIÓN<br>CIENTIFICA (OCTUBRE-NOVIEMBRE 2022)

https://biblioteca.ucm.es/mat/competencias-en-nc

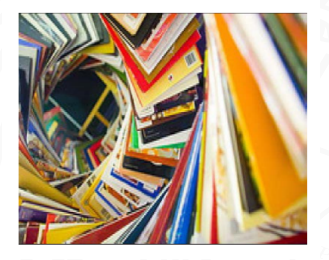

**Introducción a LATEX** 

## Bibiana Granda <bibianag@ucm.es>

Departamento de Estadística e **Investigación Operativa** 

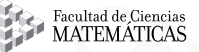

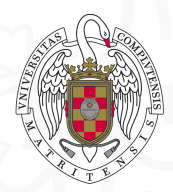

# **1** [Introducción](#page-2-0)

#### **2** [Primeros pasos](#page-20-0)

#### **8** [Comandos principales](#page-27-0)

- [Listas](#page-30-0)
- [Ecuaciones y símbolos matemáticos](#page-35-0)
- [Teoremas, observaciones, lemas,...](#page-47-0)
- **[Definiendo comandos](#page-54-0)**
- **[Incluyendo imágenes](#page-59-0)**
- [Estructurando el documento](#page-66-0)
- <sup>4</sup> [Errores \(y cómo evitarlos\)](#page-73-0)
- **5** [Referencias y gestión bibliográfica](#page-78-0)
	- **[Referencias](#page-79-0)**
	- [Gestión bibliográfica](#page-83-0)
- <sup>6</sup> [La clase](#page-100-0) Beamer
- **7** [Comentarios finales](#page-107-0)

# <span id="page-2-0"></span>**1** [Introducción](#page-2-0)

#### **2** [Primeros pasos](#page-20-0)

#### **3** [Comandos principales](#page-27-0)

- [Listas](#page-30-0)
- [Ecuaciones y símbolos matemáticos](#page-35-0)
- [Teoremas, observaciones, lemas,...](#page-47-0)
- [Definiendo comandos](#page-54-0)
- **[Incluyendo imágenes](#page-59-0)**
- [Estructurando el documento](#page-66-0)
- <sup>4</sup> [Errores \(y cómo evitarlos\)](#page-73-0)
- <sup>5</sup> [Referencias y gestión bibliográfica](#page-78-0)
	- **[Referencias](#page-79-0)**
	- [Gestión bibliográfica](#page-83-0)
- <sup>6</sup> [La clase](#page-100-0) Beamer
- [Comentarios finales](#page-107-0)

TEX es un lenguaje de marcado desarrollado principalmente por Donald Knuth a partir de 1978.

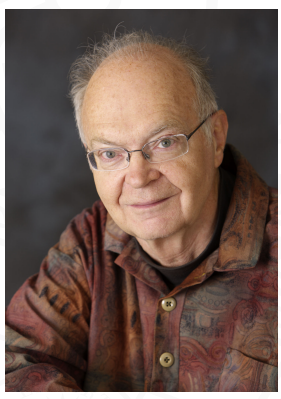

Donald Knuth

# Lenguaje de marcado

TEX es un lenguaje de marcado. De esta manera, si queremos escribir la palabra **texto** en negrita, se escribirá la instrucción \textbf{texto}.

Si quisiera escribirse la palabra Knuth en cursiva, se escribirá la instrucción \emph{Knuth} o \textit{Knuth}.

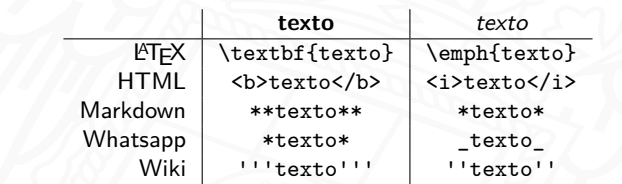

- TEX es un lenguaje de marcado desarrollado principalmente por *Donald Knuth* a partir de 1978.
- ETEX es un conjunto de macros para TEX originalmente presentado por Leslie Lamport en 1983. Existen otras extensiones de T<sub>F</sub>X menos usadas, como XeTeX o LuaTex.

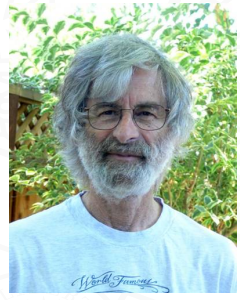

Leslie Lamport

- TEX es un lenguaje de marcado desarrollado principalmente por *Donald Knuth* a partir de 1978.
- ETEX es un conjunto de macros para TEX originalmente presentado por Leslie **La**mport en 1983. Existen otras extensiones de TEX menos usadas, como XeTeX o LuaTex.
- TEX crea un archivo .dvi con las instrucciones de cómo se debe imprimir. En la actualidad se utiliza pdfLaTeX para pasar de instrucciones LATFX a un .pdf

# Introducción

Diferencias con procesadores de texto como Word o Pages

#### **WYSIWYG**: What you see is what you get

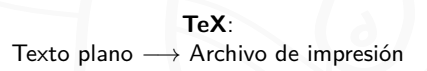

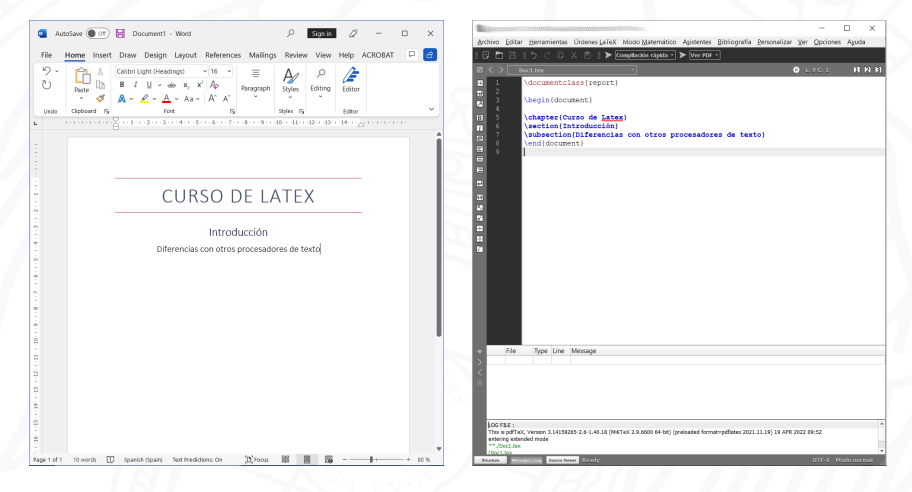

Diferencias con procesadores de texto como Word o Pages

# Inconvenientes

- **Mayor dificultad de aprendizaje**
- Menos usado, por lo que puede ser más difícil compartir
- Edición colaborativa no es tan inmediata (aunque existen opciones)
- **Revisor ortográfico**

Diferencias con procesadores de texto como Word o Pages

#### Inconvenientes

- **Mayor dificultad de aprendizaje**
- Menos usado, por lo que puede ser más difícil compartir
- Edición colaborativa no es tan inmediata (aunque existen opciones)
- Revisor ortográfico

# Ventajas

- Notación matemática es muy sencilla
- Gestión bibliográfica
- Separación de contenido y estilo
- Software libre

A la hora de empezar a usar LATEX hay que tener en cuenta la diferencia entre **distribución** y **editor**

A la hora de empezar a usar LATEX hay que tener en cuenta la diferencia entre **distribución** y **editor**

#### Distribución

Una distribución es la pieza indispensable para traducir nuestras instrucciones a un .pdf. Las más comunes son **MiKTeX** y TeX Live, ambas multi-plataforma.

#### **Editor**

Un fichero .tex es simplemente texto plano que puede ser creado y editado con cualquier editor de textos (desde el Bloc de Notas hasta Sublime o Notepad $++$ ). Sin embargo existen editores específicos para LATEX, como por ejemplo Texmaker, TeXnicCenter o WinEdt que simplifican la tarea (sobre todo en la etapa de aprendizaje).

#### 1 Instalar la distribución.

- MiKTeX: <https://miktex.org/download>
- TeX Live: <https://www.tug.org/texlive/>
- **2** Instalar un editor específico de LaTex.
	- Texmaker: <https://xm1math.net/texmaker/download.html>
	- TeXnicCenter: <https://www.texniccenter.org/download/>
	- WinEdt: <https://www.winedt.com/download.html>

#### TeXnicCenter

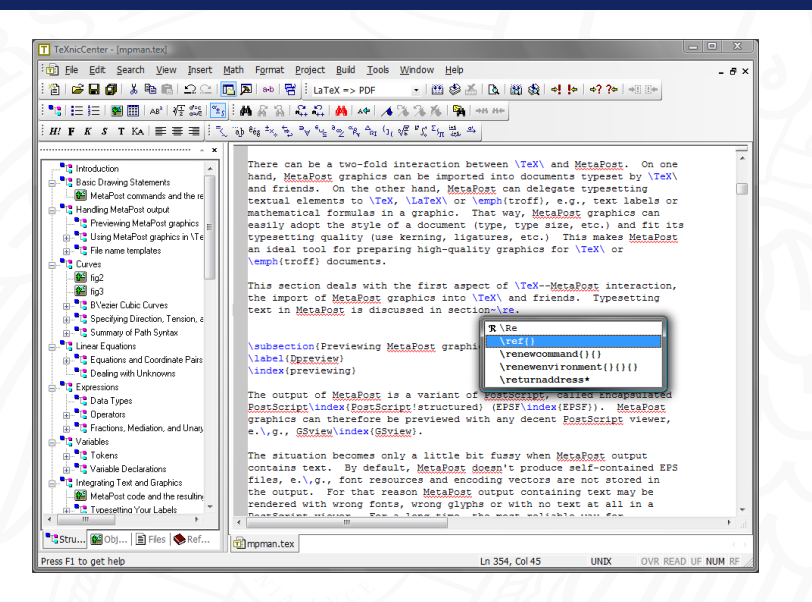

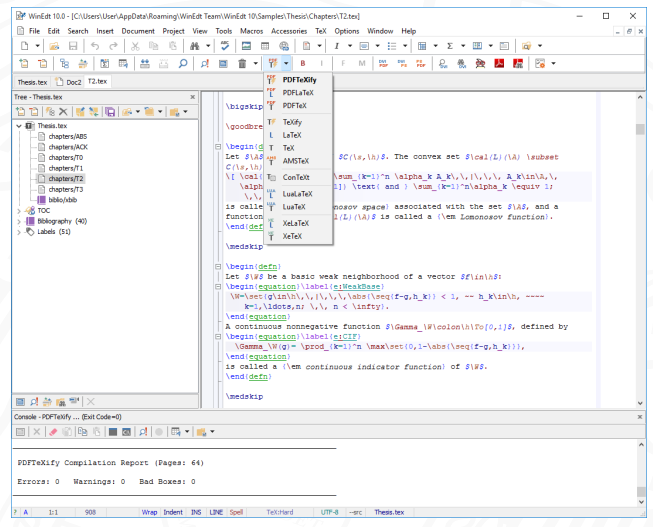

```
File Edit Selection Find View Goto Tools Project Preferences Hel
    presentation.tex
                  \ltem<+-> Sortware libre
 ना प्रथ
               \end{itemize}
            \end{exampleblock}
     lend{frame]
      \begin{frame}
        \frametitle{;Y por dónde empiezo?}
        A la hora de empezar a usar \LaTeX{} hay que tener en cuenta la diferencia entre \textbf{
         distribución y \textbf{editor}
        \onslide<2->{\begin{block}{Distribución}
            Una distribución es la pieza indispensable para traducir nuestras instrucciones a un \
            texttt{.pdf}. Las más comunes son \textbf{MiKTeX} y TeX Live, ambas multi-plataforma.
         \end{math}\onslide<3>{\begin{block}{Editor}
               Un fichero \texttt{.tex} es simplemente texto plano que puede ser creado y editado
               con cualquier editor de textos (desde el Bloc de Notas hasta Sublime o Notepad++).
               Sin embargo existen editores específicos para \LaTeX{}, como por ejemplo \textbf{
               Texmaker}, TeXnicCenter o WinEdt que simplifican la tarea (sobre todo en la etapa de
               aprendizaje).
            \end{block}}
211 \end{frame}
 213 \heain{frame
                                            <u>, oo hay oseer isaa jaar oo jaar oo j</u>
TraditionalBuilder: Engine: pdflatex. Invoking texify... done.
No errors. No warnings. Bad Boxes:
Line 207, Column 1
                                                                                                      Tab Size 3
                                                                                                              LaTeX
```
#### **Texmaker**

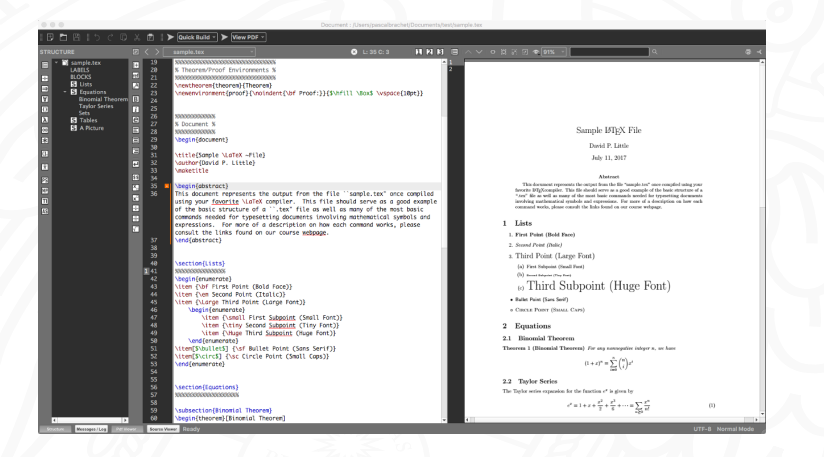

## **Overleaf**

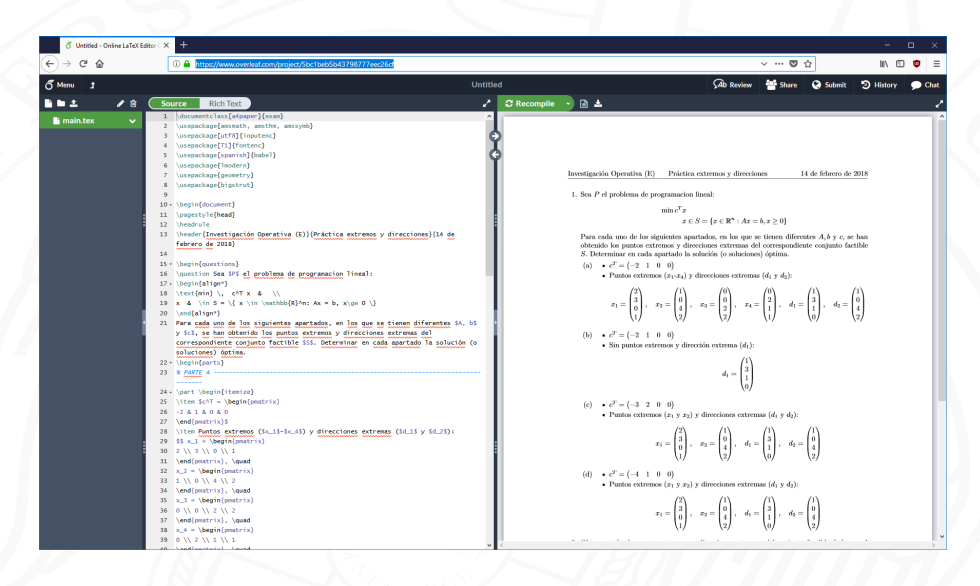

- Editor online: <https://www.overleaf.com>. No es necesario instalar nada
- Fusión reciente (2017) con ShareLaTeX (otro editor online)
- Fácil colaboración y control de cambios

## Referencias

- [CTAN](https://ctan.org/) (Comprehensive T<sub>F</sub>X Archive Network). Repositorio central donde los paquetes y sus manuales están alojados [\(un ejemplo\)](https://ctan.org/pkg/pgf)
- **■** [The Not So Short Introduction to L](http://tug.ctan.org/info/lshort/english/lshort.pdf)ATEX 2<sub>*ε*</sub>, o LATEX en 139 minutos. También disponible en [español](http://tug.ctan.org/info/lshort/spanish/lshort-a4.pdf)
- [Wikibooks.](https://en.wikibooks.org/wiki/LaTeX) También en [español](https://es.wikibooks.org/wiki/Manual_de_LaTeX)
- [Stack Exchange.](https://tex.stackexchange.com/) Foro con preguntas/respuestas
- $\blacksquare$  [The Comprehensive L](https://osl.ugr.es/CTAN/info/symbols/comprehensive/symbols-a4.pdf)HT Symbol List. Lista con casi 15 000 símbolos para usar. Algunos nativos, otros requieren de algún paquete.
- [Detexify.](http://detexify.kirelabs.org/classify.html) Herramienta para la identificación de símbolos a través de garabatos

# <span id="page-20-0"></span>**1** [Introducción](#page-2-0)

## 2 [Primeros pasos](#page-20-0)

#### **3** [Comandos principales](#page-27-0)

- [Listas](#page-30-0)
- [Ecuaciones y símbolos matemáticos](#page-35-0)
- [Teoremas, observaciones, lemas,...](#page-47-0)
- [Definiendo comandos](#page-54-0)
- **[Incluyendo imágenes](#page-59-0)**
- [Estructurando el documento](#page-66-0)
- <sup>4</sup> [Errores \(y cómo evitarlos\)](#page-73-0)
- <sup>5</sup> [Referencias y gestión bibliográfica](#page-78-0)
	- **[Referencias](#page-79-0)**
	- [Gestión bibliográfica](#page-83-0)
- <sup>6</sup> [La clase](#page-100-0) Beamer
- [Comentarios finales](#page-107-0)

\**documentclass**[a4paper]{article} % Define tipo de documento

#### % Algunos paquetes necesarios/útiles

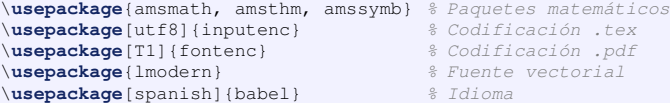

#### \**begin**{document}

% Aquí comienza el contenido. Todo lo anterior sirve para % dar forma al documento y se denomina preámbulo Hola mundo \**end**{document} % Tras el \end{document} se omite todo

Código 1: Documento básico

\**documentclass**[a4paper]{article}

La primera línea define el tipo de documento que vamos a crear. Las clases más comunes son:

article artículos, documentos cortos

report para trabajos más largos (por ejemplo un TFG)

book libros

beamer presentaciones

**Nota**: Los argumentos entre corchetes como [a4paper] son opcionales.

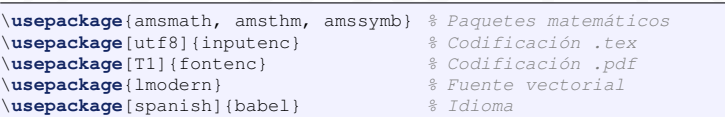

- $\blacksquare$  La mayor parte de funcionalidades de  $\blacktriangleright$ TEX tiene que ser cargada de paquetes externos (MiKTeX los instala sobre la marcha).
- **Los paquetes ams (de la American Mathematical Society) son necesarios para casi** cualquier documento con contenido matemático.
- Definir el documento como spanish hace (entre otras cosas) que funciones matemáticas aparezcan con el nombre en español:

 $\lim_{x\to\infty} f(x) = 0$ 

\$\$\**lim**\_{x \**to** \**infty**} f(x) = 0\$\$

# Preámbulo

- En el preámbulo se irán añadiendo paquetes que vayamos necesitando, en función de lo que se busque.
- También ahí será donde se defina el **diseño del documento** (tipo y tamaño de letra, márgenes, interlineado, ...)
- También es posible la **definición de comandos** y entornos

#### Consejo

Ir añadiendo los paquetes conforme se van necesitando para no sobresaturar el preámbulo con paquetes que no se van a utilizar

# Estructura de un documento

\**begin**{document} Hola mundo \**end**{document}

Todo el contenido irá dentro de las etiquetas \begin{document} y \end{document}

- .log Todo lo que ha ocurrido en la compilación. Puede ayudar a detectar errores
- .toc Guarda nombres y lugares de secciones (table of contents)
- .aux Información de referencias cruzadas
- .out Más referencias (creadas por hyperref, para el pdf)
- .bbl Bibliografía generada por babel

# <span id="page-27-0"></span>1 [Introducción](#page-2-0)

#### 2 [Primeros pasos](#page-20-0)

#### **8** [Comandos principales](#page-27-0)

- [Listas](#page-30-0)
- [Ecuaciones y símbolos matemáticos](#page-35-0)
- [Teoremas, observaciones, lemas,...](#page-47-0)
- **[Definiendo comandos](#page-54-0)**
- **[Incluyendo imágenes](#page-59-0)**
- [Estructurando el documento](#page-66-0)

# <sup>4</sup> [Errores \(y cómo evitarlos\)](#page-73-0)

- <sup>5</sup> [Referencias y gestión bibliográfica](#page-78-0)
	- **[Referencias](#page-79-0)**
	- [Gestión bibliográfica](#page-83-0)
- <sup>6</sup> [La clase](#page-100-0) Beamer
- [Comentarios finales](#page-107-0)

# Comandos

Su sintaxis es \comando{argumento}. Por ejemplo:

- \textbf{·}: Texto en **negrita**
- \underline{·}: Texto subrayado
- $\blacksquare$  \texttt $\{\cdot\}$ : Texto fuente monoespacio
- \usepackage[spanish]{babel}: Carga el paquete babel con el argumento opcional spanish

Algunos comandos no toman argumentos:

- $\blacksquare$  \today: Imprime la fecha actual
- $\blacksquare$  \delta: Letra  $\delta$  (es necesario estar en entorno matemático)
- \Delta: Letra ∆ (sensible a mayúsculas!)

#### Entornos

Se abren con \begin{entorno} y han de ir emparejados con un \end{entorno} al final. Todo lo que haya dentro de ellos está afectado por ese entorno. Algunos ejemplos (todos ellos han de ser cerrados):

- \begin{document}: Todo el documento tiene que ir dentro de este entorno obligatorio.
- \begin{center}: Texto centrado
- \begin{equation}: Inserta una ecuación

# <span id="page-30-0"></span>**1** [Introducción](#page-2-0)

#### **2** [Primeros pasos](#page-20-0)

## **8** [Comandos principales](#page-27-0)

## [Listas](#page-30-0)

[Ecuaciones y símbolos matemáticos](#page-35-0)

- [Teoremas, observaciones, lemas,...](#page-47-0)
- [Definiendo comandos](#page-54-0)
- **[Incluyendo imágenes](#page-59-0)**
- [Estructurando el documento](#page-66-0)
- <sup>4</sup> [Errores \(y cómo evitarlos\)](#page-73-0)
- <sup>5</sup> [Referencias y gestión bibliográfica](#page-78-0)
	- **[Referencias](#page-79-0)**
	- [Gestión bibliográfica](#page-83-0)
- <sup>6</sup> [La clase](#page-100-0) Beamer
- [Comentarios finales](#page-107-0)

Se refiere a listas en donde los ítems son indicados con un símbolo determinado:

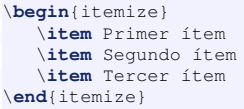

- Primer ítem
- Segundo ítem
- Tercer ítem

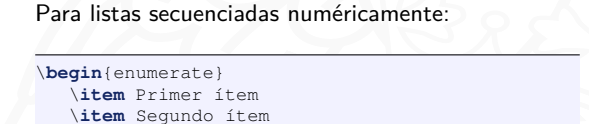

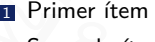

- 2 Segundo ítem
- **3** Tercer ítem

\**item** Tercer ítem \**end**{enumerate}

Se refiere a listas con título resaltado (en clases article o report en negrita, en clase beamer en color):

\**begin**{description} \**item**[Primera] descripción del primer ítem. \**item**[Segunda] descripción del segundo ítem. \**item**[Tercera] descripción del tercer ítem. \**end**{description}

> Primera descripción del primer ítem. Segunda descripción del segundo ítem. Tercera descripción del tercer ítem.

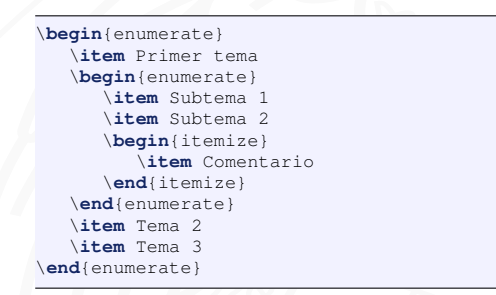

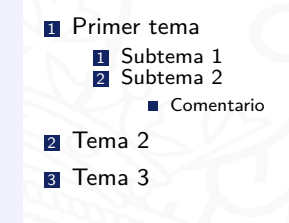

# <span id="page-35-0"></span>**1** [Introducción](#page-2-0)

#### 2 [Primeros pasos](#page-20-0)

### **8** [Comandos principales](#page-27-0)

**[Listas](#page-30-0)** 

#### [Ecuaciones y símbolos matemáticos](#page-35-0)

- [Teoremas, observaciones, lemas,...](#page-47-0)
- [Definiendo comandos](#page-54-0)
- **[Incluyendo imágenes](#page-59-0)**
- [Estructurando el documento](#page-66-0)
- <sup>4</sup> [Errores \(y cómo evitarlos\)](#page-73-0)
- <sup>5</sup> [Referencias y gestión bibliográfica](#page-78-0)
	- **[Referencias](#page-79-0)**
	- [Gestión bibliográfica](#page-83-0)
- <sup>6</sup> [La clase](#page-100-0) Beamer
- [Comentarios finales](#page-107-0)
Una de las principales ventajas de LATEX es el aprovechamiento del programa de tipografía T<sub>F</sub>X que genera fórmulas matemáticas de gran calidad estética. La composición de dichas fórmulas se basa en la utilización de comandos que imprimen los símbolos adecuados. Dichos comandos han de encontrarse dentro de un entorno especial que puede determinarse de varias maneras:

- Matemáticas en misma línea: entorno \$
- Matemáticas en línea aparte: entorno \$\$
- Entorno equation. Además de suponer un entorno matemático genera automáticamente una numeración de las ecuaciones al cual se puede acudir para luego hacer referencia a ellas en otra parte del documento
- Entorno align. Permite ordenar distintos elementos por filas y columnas; también cuenta con el sistema de numeración y referencias.

Matemáticas en misma línea: entorno \$

Una manera de agregar texto de carácter matemático es en la misma línea de escritura, por ejemplo:

El área es \$A = \**pi** r^2\$ El área es A = *π*r

FI área es  $A = \pi r^2$ 

\$ es un carácter especial que sirve para entrar en un entorno que permita escribir matemáticas en la misma línea.

Matemáticas en una línea aparte: entorno \$\$

Ecuaciones más grandes como  $\sum_{k=1}^{n} k = \frac{n(n+1)}{2}$  se visualizan mejor en otra línea:

\$\$\**sum**\_{k=1}^n k= \**frac**{n(n+1)}{2}\$\$

$$
\sum_{k=1}^n k = \frac{n(n+1)}{2}
$$

Este modo de escribir (display style) puede también abrirse con \[ y cerrarse con \].

Matemáticas en una línea aparte: entorno equation

Una de las grandes ventajas de LATEX es la facilidad para hacer referencias a partes del documento (secciones, figuras, ecuaciones,...) sin tener que preocuparnos por la numeración. Usando el entorno equation la ecuación se numerará automáticamente:

```
\begin{equation}
   \sum_{k=1}^n k= \frac{n(n+1)}{2} \label{eq:suma}
\end{equation}
```
En la ecuación \**eqref**{eq:suma} se muestra la suma parcial de los naturales.

<span id="page-39-0"></span>
$$
\sum_{k=1}^{n} k = \frac{n(n+1)}{2}
$$
 (1)

En la ecuación [\(1\)](#page-39-0) se muestra la suma parcial de los naturales.

Alineando ecuaciones en múltiples líneas: entorno align

Este entorno permite ordenar distintos elementos por filas y columnas.

```
\begin{align}
   y \& = x^3 \ \mathrm{nonumber} \ \ \ \ \ \ \y \& = 6x^2 - 11x + 6\end{align}
```
 $y = x^3$  $y = 6x^2 - 11x + 6$  (2)

- El carácter & determina la alineación (los espacios son irrelevantes)
- $\blacksquare$  \\ indica dónde debe producirse el salto de línea
- \nonumber no numera la ecuación en esa línea. Si no quiere numerarse ninguna ecuación, puede usarse el entorno align\*

## [Ecuaciones y símbolos matemáticos](#page-35-0)

Algunos comandos matemáticos

```
X \subset \mathbb{R}^n \setminus \{\vec{0} \}
y = \frac{\sen \theta_1^3}{\cos^2 \theta_1^14}}I = \lim_{x \to −\infty} \sqrt{\frac{1 − x^2}{x^2}}
M = \max_{x \in X} \{x \in X\} \{c^T x\}
```

$$
X \subset \mathbb{R}^{n} \setminus \{ \vec{0} \}
$$
  
\n
$$
y = \frac{\text{sen } \theta_1^3}{\text{cos}^2 \theta_{14}}
$$
  
\n
$$
I = \lim_{x \to -\infty} \sqrt{\frac{1 - x^2}{x^2}}
$$
  
\n
$$
M = \max_{x \in X} \{ c^T x \}
$$

Algunos comandos matemáticos

```
X \subset \mathbb{R}^n \setminus \{\vec{0} \}
y = \frac{\sen \theta_1^3}{\cos^2 \theta_1^14}I = \lim_{x \to −\infty} \sqrt{\frac{1 − x^2}{x^2}}
M = \max \{x \in X\} \{c^T x\}
```
- y ˆ introducen subíndices y superíndices. Si solo hay un carácter de superíndice basta con poner  $x^2$ , si hay más de uno hay que agrupar con llaves (\theta\_{14})
- \frac{num}{den} para fracciones
- Las funciones matemáticas han de ir precedidas de \:
	- lim  $f(x)$ :  $\lim_{x \to 0} f(x)$
	- $\blacksquare$  \lim f(x): lím f(x)

Paréntesis, corchetes, llaves

\$\$ f\_\**lambda** = \**lambda** (\**frac**{a − b}{c − d})\$\$

$$
f_{\lambda} = \lambda \left( \frac{a-b}{c-d} \right)
$$

\$\$ f\_\**lambda** = \**lambda** \**left**(\**frac**{a − b}{c − d} \**right**)\$\$

$$
f_{\lambda} = \lambda \left( \frac{a-b}{c-d} \right)
$$

- Paréntesis con tamaño automático: \left( y \right)
- Gorchetes: \left[ y \right]
- Llaves: \left\lbrace y \right\rbrace

Funciones definidas por casos: cases

```
\begin{equation}\label{eq:funcioncasos}
  f_T(x,y) =\begin{cases}
     a \qquad \text{textup{si} f(x,y) > T \ \b \quad \textup{si } f(x,y)\leq T
  \end{cases}
\end{equation}
```

$$
f_T(x,y) = \begin{cases} a & \text{si } f(x,y) > T \\ b & \text{si } f(x,y) \le T \end{cases}
$$
 (3)

Caracteres especiales (de escape)

Los siguientes caracteres tienen un significado especial en LATEX y tienen que ser escapados:  $# $% ^{^\sim} \& _{ } ^{-} \{ }$   $\}$   $\tilde{ }$  \

Los siguientes caracteres tienen un significado especial en \**LaTeX**{} y tienen que ser escapados:  $\forall$  \\$ \\{ \} \& \\_ \{ \} \~{} \textbackslash

Caracteres especiales y codificación (tildes, diéresis,...)

Si miramos algún libro o tutorial de LATEX es posible que sugiera la siguiente sintaxis para escribir caracteres "especiales" (no ASCII):

\'a \'O \~n \"u ?` \**r**{a} á Ó ñ ü ¿ å

Sin embargo nosotros podemos escribir las tildes directamente al haber incluido en el preámbulo la opción \usepackage[utf8]{inputenc}:

á Ó ñ ü ¿ å á Ó ñ ü ¿ å

## Índice general

#### <span id="page-47-0"></span>**1** [Introducción](#page-2-0)

#### **2** [Primeros pasos](#page-20-0)

#### **8** [Comandos principales](#page-27-0)

- [Listas](#page-30-0)
- [Ecuaciones y símbolos matemáticos](#page-35-0)
- [Teoremas, observaciones, lemas,...](#page-47-0)
- [Definiendo comandos](#page-54-0)
- **[Incluyendo imágenes](#page-59-0)**
- [Estructurando el documento](#page-66-0)
- <sup>4</sup> [Errores \(y cómo evitarlos\)](#page-73-0)
- <sup>5</sup> [Referencias y gestión bibliográfica](#page-78-0)
	- [Referencias](#page-79-0)
	- [Gestión bibliográfica](#page-83-0)
- <sup>6</sup> [La clase](#page-100-0) Beamer
- [Comentarios finales](#page-107-0)

Otra de las características más útiles de LATEX es poder enumerar fácilmente los teoremas, observaciones, lemas, etc., para después poder hacer referencia a ellos de manera fácil.

Entornos theorem, proof, remark, ...

Para colocar observaciones, teoremas y lemas en el documento en LATEX es común definir estilos propios para ello

#### % Definición en el preámbulo \**newtheorem**{name}[counter]{text}[section]

- name: Nombre con el que llamamos al teorema en el código (con \begin{name})
- counter: Opcional, si quieren ligarse varios teoremas de manera que su numeración sea continua
- text: Nombre con el que aparecerá el teorema en el pdf
- section: Opcional, si se quiereque la numeración dependa de la sección, subsección...

```
% Definición en el preámbulo
\theoremstyle{plain}
\newtheorem{thm}{Teorema} % Teorema con estilo 'plain'
\newtheorem{lema}{Lema} % Lema con estilo 'plain'
\theoremstyle{definition}
\newtheorem{eje}{Ejemplo} % Ejemplo con estilo 'definition'
\theoremstyle{remark}
```
\**newtheorem**{nota}{Nota} % Nota con estilo 'remark'

Código 2: Tres estilos predefinidos para mostrar teoremas: plain, definition y remark

```
\newtheorem{theorem}{Teorema} % En el preámbulo
\frac{2}{9} ...
\begin{theorem}[Hilbert 1923] \label{DefinicionTeorema}
  Un teorema es una proposición que afirma una verdad demostrable. En matemá
       ticas, es toda proposición que partiendo de un supuesto, afirma una
       racionabilidad no evidente por sí misma.
\end{theorem}
\begin{proof}
  Por reducción al absurdo
```
\**end**{proof}

que lo queremos mostrar.

**Teorema 1** (Hilbert 1923). Un teorema es una proposición que afirma una verdad demostrable. En matemáticas, es toda proposición que partiendo de un supuesto, afirma una racionabilidad no evidente por sí misma.

Demostración. Por reducción al absurdo

Lema 1. En matemáticas, un lema es una proposición demostrada, utilizada para establecer

El entorno p $\mathop{\mathsf{root}}$  está disponible por defecto $^1$ , el resto hay que definirlos. De manera genérica todo este tipo de entornos son referidos como teoremas

 $^1$ En realidad está definido en amsmath, pero como siempre cargaremos este paquete...

□

#### Más info

Más explicado en página 61 de [The not so short...](http://tug.ctan.org/info/lshort/english/lshort.pdf) (Versión 6.2), o en [Wikibooks.](https://en.wikibooks.org/wiki/LaTeX/Theorems)

## Índice general

#### <span id="page-54-0"></span>**1** [Introducción](#page-2-0)

#### 2 [Primeros pasos](#page-20-0)

#### **8** [Comandos principales](#page-27-0)

- [Listas](#page-30-0)
- **[Ecuaciones y símbolos matemáticos](#page-35-0)**
- [Teoremas, observaciones, lemas,...](#page-47-0)

#### **[Definiendo comandos](#page-54-0)**

- **[Incluyendo imágenes](#page-59-0)**
- [Estructurando el documento](#page-66-0)

#### <sup>4</sup> [Errores \(y cómo evitarlos\)](#page-73-0)

- <sup>5</sup> [Referencias y gestión bibliográfica](#page-78-0)
	- **[Referencias](#page-79-0)**
	- [Gestión bibliográfica](#page-83-0)
- <sup>6</sup> [La clase](#page-100-0) Beamer
- [Comentarios finales](#page-107-0)
- Otra de las funcionalidades más potentes de LATEX es la definición de comandos
- Con la definición de comandos se consigue acortar sentencias muy repetidas, además de lograr consistencia en el documento
- Tres comandos diferentes:

\newcommand define un comando nuevo, error si ya existía \renewcommand redefine un comando existente, error si no existía \providecommand define un comando si no existía ya

Además también existe la opción de definir entornos con \newenvironment

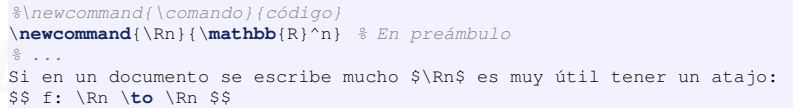

Si en un documento se escribe mucho  $\mathbb{R}^n$  es muy útil tener un atajo:

 $f:\mathbb{R}^n\to\mathbb{R}^n$ 

Pueden definirse comandos que tomen argumentos de entrada. En la definición del comando nos referimos a ellos como  $#1, #2, ...$ 

```
% En preámbulo
%\newcommand{\comando}[num. args.]{código}
\newcommand{\mienfasis}[1]{\textbf{\textcolor{red}{#1}}}
% \mienfasis recibe un argumento, y se pone en rojo y negrita
\frac{8}{9} ...
De esta manera \mienfasis{damos} un estilo \mienfasis{consistente} a las \
    mienfasis{palabras} que queramos
```
De esta manera **damos** un estilo **consistente** a las **palabras** que queramos

Esta manera permite cambiar de manera global todas las palabras remarcadas con \mienfasis, solo cambiando la definición:

```
\lambdanewcommand{\mienfasis}[1]{\textbf{\textcolor{red}{#1}}}
\newcommand{\mienfasis}[1]{``\underline{#1}''}
\frac{2}{9} ...
De esta manera \mienfasis{damos} un estilo \mienfasis{consistente} a las \
    mienfasis{palabras} que queramos
```
De esta manera "damos" un estilo "consistente" a las "palabras" que queramos

## Índice general

#### <span id="page-59-0"></span>**1** [Introducción](#page-2-0)

#### 2 [Primeros pasos](#page-20-0)

#### <sup>3</sup> [Comandos principales](#page-27-0)

- [Listas](#page-30-0)
- [Ecuaciones y símbolos matemáticos](#page-35-0)
- [Teoremas, observaciones, lemas,...](#page-47-0)
- [Definiendo comandos](#page-54-0)

#### **[Incluyendo imágenes](#page-59-0)**

[Estructurando el documento](#page-66-0)

#### <sup>4</sup> [Errores \(y cómo evitarlos\)](#page-73-0)

- <sup>5</sup> [Referencias y gestión bibliográfica](#page-78-0)
	- **[Referencias](#page-79-0)**
	- [Gestión bibliográfica](#page-83-0)
- <sup>6</sup> [La clase](#page-100-0) Beamer
- [Comentarios finales](#page-107-0)

```
\begin{figure}[t]
  \centering
  \includegraphics[height=3cm]{figures/graph.png}
  \caption{Título de la figura}
  \label{fig:gaussian}
\end{figure}
```
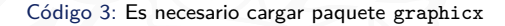

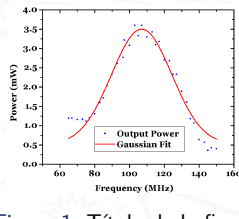

Figura 1: Título de la figura

#### Entorno figure

El entorno figure está considerado como un float: la posición en el .pdf no tiene por qué ser la que tenga en el .tex. Para evitar grandes espacios en blanco, LATEX calcula el mejor sitio para ponerla, de acuerdo al argumento opcional que le pasemos (se puede pasar más de uno):

- $\blacksquare$  t: Intenta colocar la imagen al principio de una página (top)
- h: Intenta colocar la imagen en el lugar del código (here)
- **b**: Intenta colocar la imagen al final de una página (bottom)
- p: Coloca la imagen en una página solo de floats (page)
- !: Omite ciertos criterios en favor de nuestras preferencias

Por ejemplo: \begin{figure}[ht!]

- Los floats siempre saldrán en orden: un float pequeño no se colocará aunque haya hueco si aún queda por procesar otro
- El orden de los argumentos opcionales es irrelevante: ht! es lo mismo que !th
- $\blacksquare$  h quiere decir *here*, pero solo si hay hueco
- Algunos parámetros internos (modificables):
	- Como mucho, 3 floats en una página
	- Como mucho, 2 floats en la parte de arriba y 1 en la de abajo
	- Como poco, un 20% del espacio tiene que estar sin floats
	- En una página de floats, como poco el 50% del espacio ocupado por estos
- \newpage inserta un salto de página. \clearpage fuerza además a que todos los floats sean procesados
- [Aún más](https://tex.stackexchange.com/a/39020)

#### Comando includegraphics

El comando includegraphics tiene multitud de argumentos opcionales. En el ejemplo se ha escogido mostrar la imagen con un alto de 3cm. Algunas opciones para controlar el tamaño son (pueden ponerse varias en una lista separada por comas):

- width=0.8\textwidth: Ocupa el 80 % del espacio disponible.
- scale=2: Duplica el tamaño de la imagen
- draft: No muestra la imagen pero sí guarda el tamaño (con el objetivo de acelerar la compilación)

#### Tipo de fichero

includegraphics permite incluir imágenes en los formatos más populares. Puede también usarse un formato vectorial como .eps (Matlab permite guardar imágenes en ese formato), si en el preámbulo se ha añadido el paquete epstopdf

#### [Incluyendo imágenes](#page-59-0)

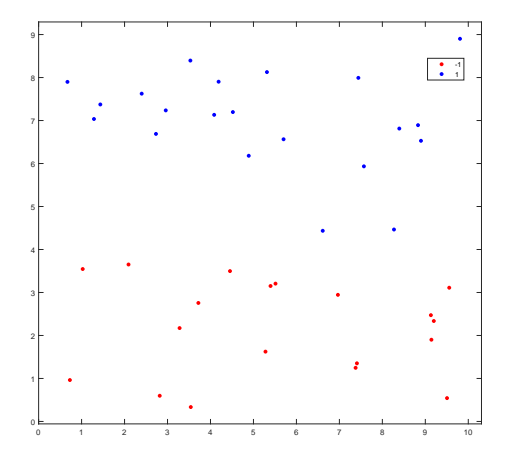

Figura 2: Imagen vectorial (no se deforma al hacer zoom)

## Índice general

#### <span id="page-66-0"></span>**1** [Introducción](#page-2-0)

#### 2 [Primeros pasos](#page-20-0)

#### **8** [Comandos principales](#page-27-0)

- [Listas](#page-30-0)
- [Ecuaciones y símbolos matemáticos](#page-35-0)
- [Teoremas, observaciones, lemas,...](#page-47-0)
- [Definiendo comandos](#page-54-0)
- **[Incluyendo imágenes](#page-59-0)**
- [Estructurando el documento](#page-66-0)
- <sup>4</sup> [Errores \(y cómo evitarlos\)](#page-73-0)
- <sup>5</sup> [Referencias y gestión bibliográfica](#page-78-0)
	- **[Referencias](#page-79-0)**
	- [Gestión bibliográfica](#page-83-0)
- <sup>6</sup> [La clase](#page-100-0) Beamer
- [Comentarios finales](#page-107-0)

En función del tipo de documento que estemos creando LATEX proporciona una serie de comandos para dividirlo. En el tipo report (el recomendado para un trabajo largo como un TFG) estas opciones, de arriba a abajo, son:

- \chapter{nombre}
- Section{nombre}
- subsection{nombre}
- subsubsection{nombre}

Todo lo que siga a cada uno de esos comandos quedará englobado dentro de ese capítulo/sección/... hasta que se declare uno nuevo. El comando \tableofcontents crea automáticamente el índice (puede ser necesario compilar dos veces).

```
\chapter{Primer documento en \LaTeX} \label{cap1}
En este Capítulo encontrarás las indicaciones para realizar tu primer documento
    en \LaTeX.
\section{Listas} \label{sec_listas}
Existen tres tipos de entornos para crear listas formateadas.
```
\**subsection**{Entorno \**texttt**{enumerate}} Se refiere a listas secuenciadas numéricamente:

Código 4: Ejemplo de seccionado en un report

# Capítulo 1

# Primer documento en IATFX

En este Capítulo encontrarás las indicaciones para realizar tu primer documento en IMFX.

#### Listas  $1.1.$

Existen tres tipos de entornos para crear listas formateadas.

#### $1.1.1.$ Entorno enumerate

Se refiere a listas secuenciadas numéricamente:

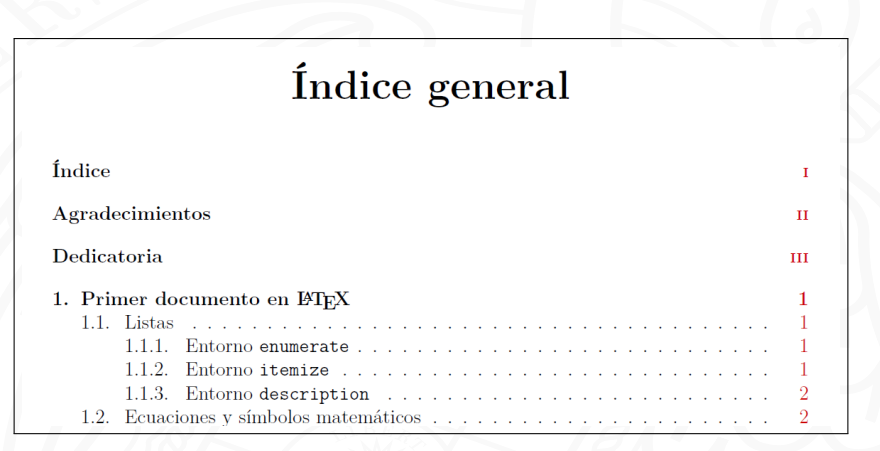

#### Figura 3: Ejemplo de \tableofcontents

input

En trabajos largos es muy común (y recomendable) partir el documento .tex en partes más pequeñas. Una idea puede ser tener lo siguiente:

- main.tex: En él se encuentra el preámbulo. Dentro del cuerpo, en vez de escribir el texto, se hará referencia a otros ficheros externos cap1.tex, cap2.tex,..., mediante el comando input
- Ficheros capN.tex: El contenido de cada capítulo irá ahí, sin preámbulo
- **Ojo:** el único documento que se compilará será el main.tex
input, un ejemplo

```
\documentclass[a4paper]{article}
\usepackage{amsmath, amsthm, amssymb}
% Carga de más paquetes...
```

```
\begin{document}
  \input{cap1.tex}
  %\input{cap2.tex}
\end{document}
```
Código 5: Contenido de main.tex. Al compilar el fichero main.pdf no incluirá el capítulo 2

```
\chapter{El Último Teorema}
$$ x^n + y^n \neq z^n$$
```
Código 6: Contenido de cap1.tex

# Índice general

# <span id="page-73-0"></span>**1** [Introducción](#page-2-0)

## **2** [Primeros pasos](#page-20-0)

### **3** [Comandos principales](#page-27-0)

- [Listas](#page-30-0)
- [Ecuaciones y símbolos matemáticos](#page-35-0)
- [Teoremas, observaciones, lemas,...](#page-47-0)
- [Definiendo comandos](#page-54-0)
- **[Incluyendo imágenes](#page-59-0)**
- [Estructurando el documento](#page-66-0)

# <sup>4</sup> [Errores \(y cómo evitarlos\)](#page-73-0)

- <sup>5</sup> [Referencias y gestión bibliográfica](#page-78-0)
	- **[Referencias](#page-79-0)**
	- [Gestión bibliográfica](#page-83-0)
- <sup>6</sup> [La clase](#page-100-0) Beamer
- [Comentarios finales](#page-107-0)
- Como en cualquier lenguaje de programación, los errores son comunes (sobre todo al principio)
- **ETFX** distingue entre dos tipos de erorres:
	- **Warnings**: No interrumpen la compilación del archivo, pero el resultado seguramente no sea el deseado (a nivel visual).
	- **Errores**: El .pdf no se ha podido generar en su totalidad, ya que hay algo que el compilador no entiende
- El compilador **suele** indicar con bastante precisión dónde se encuentra el error y cuál es
- En cualquier caso, es recomendable compilar a menudo al principio

Algunos errores muy comunes

- **Undefined control sequence:** Se ha introducido un comando desconocido. Puede deberse a un typo (escribir \frca{a}{b} en vez de \frac{a}{b}), o a utilizar una funcionalidad de un paquete no añadido
- I can't write on file \*.pdf. Ocurre al tener abierto el pdf con un visor que bloquea contra escritura (como Adobe Acrobat)
- $\blacksquare$  Too many }'s: Sobra alguna llave de cierre
- Runaway argument: Falta alguna llave de cierre
- File not found: Al añadir alguna imagen y poner mal la ruta
- $\Box$  Overfull \hbox: Alguna frase o ecuación es demasiado larga y se pasa de los márgenes
- $\blacksquare$  Underfull \hbox: Alguna frase es demasiado corta. Ocurre pocas veces (generalmente si se fuerzan manualmente los saltos de línea), y en determinadas ocasiones podría valer
- $\Box$  Overfull \vbox y Underfull \vbox: Igual que los anteriores, pero en vertical
- Label multiply defined: Una etiqueta se definió en más de un lugar
- Reference undefined: Se usó una etiqueta no definida previamente
- Compilar a menudo al principio
- Arreglar warnings según aparezcan en vez de dejarlos para el final
- Comentarios
- Dentro del modo matemático los espacios no importan. Usadlos a discreción para hacer el código más legible (lo mismo con indentación)
- Evitar el arrastre de preámbulos: a la hora de empezar un documento basta con unos pocos paquetes muy esenciales, id añadiéndolos según vayan siendo requeridos

# Índice general

# <span id="page-78-0"></span>**1** [Introducción](#page-2-0)

## **2** [Primeros pasos](#page-20-0)

### **3** [Comandos principales](#page-27-0)

- [Listas](#page-30-0)
- [Ecuaciones y símbolos matemáticos](#page-35-0)
- [Teoremas, observaciones, lemas,...](#page-47-0)
- [Definiendo comandos](#page-54-0)
- **[Incluyendo imágenes](#page-59-0)**
- [Estructurando el documento](#page-66-0)

# <sup>4</sup> [Errores \(y cómo evitarlos\)](#page-73-0)

- **5** [Referencias y gestión bibliográfica](#page-78-0)
	- **[Referencias](#page-79-0)**
	- [Gestión bibliográfica](#page-83-0)

### <sup>6</sup> [La clase](#page-100-0) Beamer

[Comentarios finales](#page-107-0)

# Índice general

# <span id="page-79-0"></span>**1** [Introducción](#page-2-0)

## **2** [Primeros pasos](#page-20-0)

### **3** [Comandos principales](#page-27-0)

- [Listas](#page-30-0)
- [Ecuaciones y símbolos matemáticos](#page-35-0)
- [Teoremas, observaciones, lemas,...](#page-47-0)
- [Definiendo comandos](#page-54-0)
- **[Incluyendo imágenes](#page-59-0)**
- [Estructurando el documento](#page-66-0)

# <sup>4</sup> [Errores \(y cómo evitarlos\)](#page-73-0)

- **5** [Referencias y gestión bibliográfica](#page-78-0)
	- **[Referencias](#page-79-0)**
	- **[Gestión bibliográfica](#page-83-0)**
- <sup>6</sup> [La clase](#page-100-0) Beamer
- [Comentarios finales](#page-107-0)

## Referencias cruzadas

Es habitual en los documentos científicos hacer referencias a partes del documento como capítulos, secciones, fórmulas, tablas, figuras, etc. Cada uno de estos elementos es numerado automaticamente por LATEX por orden de aparición, pero si queremos hacer una referencia a alguno de ellos, no es necesario conocer dicho número.

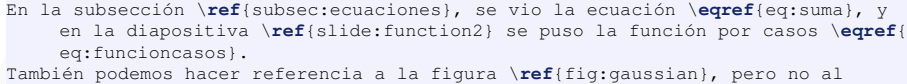

Teorema \**ref**{thm:algebra} si no existe.

En la subsección [2,](#page-36-0) se vio la ecuación [\(1\)](#page-39-0), y en la diapositiva [42](#page-44-0) se puso la función por casos [\(3\)](#page-44-1). También podemos hacer referencia a la figura [1,](#page-60-0) pero no al Teorema **??** si no existe.

**Nota**: La sintaxis tipo:nombre al usar label y ref no es necesaria pero puede ser útil, en especial para documentos largos.

Los comandos disponibles  $(\text{kev})$ :

label Etiqueta ecuaciones, figuras, secciones,... ref Referencia a etiquetas eqref Para referenciar ecuaciones pageref Devuelve número de página de la etiqueta

- Las etiquetas deberían ser descriptivas
- La numeración se actualiza de manera automática: \ref{fig:gaussian} siempre referirá a la misma figura aunque se inserten más
- Debería escribirse Figura~\ref{fig: gaussian} en vez de Figura \ref{fig:gaussian}. El símbolo ~ indica un espacio donde no puede haber salto de línea
- El paquete cleveref evita tener que escribir las palabras Figura, Sección o Ecuación

# Índice general

# <span id="page-83-0"></span>**1** [Introducción](#page-2-0)

## **2** [Primeros pasos](#page-20-0)

### **3** [Comandos principales](#page-27-0)

- **[Listas](#page-30-0)**
- [Ecuaciones y símbolos matemáticos](#page-35-0)
- [Teoremas, observaciones, lemas,...](#page-47-0)
- [Definiendo comandos](#page-54-0)
- **[Incluyendo imágenes](#page-59-0)**
- [Estructurando el documento](#page-66-0)

# <sup>4</sup> [Errores \(y cómo evitarlos\)](#page-73-0)

- **5** [Referencias y gestión bibliográfica](#page-78-0)
	- **[Referencias](#page-79-0)**
	- [Gestión bibliográfica](#page-83-0)
- <sup>6</sup> [La clase](#page-100-0) Beamer
- [Comentarios finales](#page-107-0)

## **Opciones**

La bibliografía es el entorno que permite al autor listar las referencias utilizadas y citarlas en algún punto del texto. Existen al menos dos opciones para realizar la bibliografía: el entorno thebibliography y la herramienta BibTeX.

### Descripción

Es un entorno **nativo** de LATEX y puede preferirse cuando el documento lleva **pocas citas bibliográficas**, o cuando el documento pasará por la edición de varias personas y se dificulte la coordinación, o cuando no se dispone de una biblioteca para BibTEX con la bibliografía requerida.

En este entorno la bibliografía se edita **directamente en el documento** dentro del entorno thebibliography. Cada referencia se realiza con la instrucción \bibitem.

```
\begin{thebibliography}{X}
  \bibitem{Baz} Bazaraa, M.S., J.J. Jarvis y H.D. Sherali, \textit{Programaci\'
       on lineal y flujo en redes}, segunda edici\'on, Limusa, M\'exico, DF,
       2004.
  \bibitem{Dan} Dantzig, G.B. y P. Wolfe, <<Decomposition principle for linear
       programs>>,\textit{Operations Research}, \textbf{8}, págs. 101−−111,
      1960.
\end{thebibliography}
```
- <span id="page-86-0"></span>[1] Bazaraa, M.S., J.J. Jarvis y H.D. Sherali, Programación lineal y flujo en redes, segunda edición, Limusa, México, DF, 2004.
- <span id="page-86-1"></span>[2] Dantzig, G.B. y P. Wolfe, «Decomposition principle for linear programs», Operations Research, **8**, págs. 101–111, 1960.

En \**cite**{Baz} puede verse el Método del Símplex. Como puede verse en la literatura \**cite**{Baz,Dan}, ...

En [\[1\]](#page-86-0) puede verse el Método del Símplex. Como puede verse en la literatura [\[1,](#page-86-0) [2\]](#page-86-1), ...

### Descripción

BibTeX es una herramienta hermana de LATEX especialmente diseñada para el apoyo a la bibliografía, recomendada para **bibliografías extensas** o cuando se quiere **reutilizar** en varios documentos o proyectos. Para ello, se requiere uno o varios **ficheros externos** con extensión .bib el cual contendrá todas las referencias bibliográficas.

Si el fichero externo se llama references.bib se referenciará dentro del documento main.tex con la siguiente expresión:

\**bibliographystyle**{alpha} % Estilo a usar \**bibliography**{references} % Nombre fichero .bib

```
@book{GEN:Bransden:2003,
  Author = {B.~H.~Bransden and C.~J.~Joachain},
   Publisher = {New York: Prentice−Hall},
  Title = {Physics of Atoms and Molecules},
  Volume = \{2nd Ed.\},
  Year = 2003@phdthesis{DMatrix:Nguyen:2003,
  Author = {H.-Nquyen},
   School = {Kansas State University},
  Title = {MOTRIMS},
```
 $Year = {2003}$ }

**@misc**{DMatrix:DePaola:2003,

...

Código 7: Muestra de references.bib

\**cite**{DMatrix:Weaver:2005} demuestra que pese a lo expuesto en \**cite**{GEN:Bransden :2003,DMatrix:DePaola:2003} el resultado de \**cite**{DMatrix:Nguyen:2003} es falso.

```
\bibliographystyle{acm}
\bibliography{references}
```
% Algunos estilos posibles: % abbrv acm alpha apalike ieeetr plain siam unsrt

Código 8: Ejemplo en main.tex llamando a la bibliografía mostrada antes

[4] demuestra que pese a lo expuesto en  $[1, 2]$  el resultado de [3] es falso.

# Referencias

- [1] BRANSDEN, B. H., AND JOACHAIN, C. J. Physics of Atoms and Molecules, vol. 2nd Ed. New York: Prentice-Hall, 2003.
- [2] DEPAOLA, B. D. Lectures on coherent excitation. Kansas State University, Manhattan, KS, 2003. (Unpublished).
- [3] NGUYEN, H. MOTRIMS. PhD thesis, Kansas State University, 2003.
- [4] WEAVER, O. L. Kansas State University, Manhattan, KS, 2005. (Private Communication).

#### Figura 4: Estilo acm

[Wea05] demuestra que pese a lo expuesto en [BJ03, DeP03] el resultado de [Ngu03] es falso.

# Referencias

- B. H. Bransden and C. J. Joachain. Physics of Atoms and Molecules,  $[BJ03]$ volume 2nd Ed. New York: Prentice-Hall, 2003.
- [DeP03] B. D. DePaola. Lectures on coherent excitation. Kansas State University, Manhattan, KS, 2003. (Unpublished).
- [Ngu03] H. Nguyen. MOTRIMS. PhD thesis, Kansas State University, 2003.
- [Wea05] O. L. Weaver. Kansas State University, Manhattan, KS, 2005. (Private Communication).

#### Figura 5: Estilo alpha

[Weaver, 2005] demuestra que pese a lo expuesto en [Bransden and Joachain, 2003, DePaola, 2003] el resultado de [Nguven, 2003] es falso.

# **Referencias**

[Bransden and Joachain, 2003] Bransden, B. H. and Joachain, C. J. (2003). Physics of Atoms and Molecules, volume 2nd Ed. New York: Prentice-Hall.

[DePaola, 2003] DePaola, B. D. (2003). Lectures on coherent excitation. Kansas State University, Manhattan, KS. (Unpublished).

[Nguyen, 2003] Nguyen, H. (2003). MOTRIMS. PhD thesis, Kansas State University.

[Weaver, 2005] Weaver, O. L. (2005). Kansas State University, Manhattan, KS. (Private Communication).

#### Figura 6: Estilo apalike

ARTICLE: un artículo de un periódico o una revista. Campos requeridos: author, title, journal, year. Campos opcionales: volume, number, pages, month, note.

- BOOK: Un libro con una editorial explícita. Campos requeridos: author o editor, title, publisher, year. Campos opcionales: volume o number, series, address, edition, month, note.
- BOOKLET: Un trabajo impreso y distribuido, pero que no tiene una editorial o institución responsable. Campos requeridos: title. Campos opcionales: author, howpublished, address, month, year, note.
	- INBOOK: Una parte de un libro, como un capítulo, una sección, un rango de páginas, etc. Campos requeridos: author o editor, title, chapter o pages, publisher, year. Campos opcionales volume o number, series, type, address, edition, month, note.

INCOLLECTION: Una parte de un libro con título propio. Campos requeridos: author, title, booktitle, publisher, year. Campos opcionales: editor, volume o number, series, type, chapter, pages, address, edition, month, note. INPROCEEDINGS: Un artículo de las memorias de un congreso. Campos requeridos: author, title, booktitle, year. Campos opcionales: editor, volume o number, series, pages, address, month, organization, publisher, note.

MANUAL: Documentación técnica. Campos requeridos: title. Campos opcionales: author, organization, address, edition, month, year, note.

MASTERSTHESIS: Una tesis de maestría. Campos requeridos: author, title, school, year. Campos opcionales: type, address, month, note.

MISC: Para cuando un documento especial. Campos requeridos: Ninguno. Campos opcionales: author, title, howpublished, month, year, note. PHDTHESIS: Tesis de doctorado. Campos requeridos: author, title, school, year. Campos opcionales: type, address, month, note. PROCEEDINGS: Las memorias de un congreso. Campos requeridos: title, year. Campos opcionales: editor, volume o number, series, address, month, organization, publisher, note. TECHREPORT: Un informe publicado por una institución. Campos requeridos: author, title, institution, year. Campos opcionales: type, number, address, month, note. UNPUBLISHED: Un documento (inédito), con un autor y un título, pero que no ha sido formalmente publicado. Campos requeridos: author, title, note.

Campos opcionales: month, year.

Algunos editores proveen de enlaces rápidos para cada tipo de documento los cuales luego se deben rellenar con los respectivos campos.

- Algunos editores proveen de enlaces rápidos para cada tipo de documento los cuales luego se deben rellenar con los respectivos campos.
- Para lograr que los nombres de los libros aparezcan en mayúsculas se deben encerrar las letras que queremos que estén en mayúsculas entre llaves:

**booktitle** = {{XXXVIII} Congreso Nacional de la {SMM}},

- Algunos editores proveen de enlaces rápidos para cada tipo de documento los cuales luego se deben rellenar con los respectivos campos.
- Para lograr que los nombres de los libros aparezcan en mayúsculas se deben encerrar las letras que queremos que estén en mayúsculas entre llaves:

**booktitle** = {{XXXVIII} Congreso Nacional de la {SMM}},

Muchas páginas y gestores bibliográficos, como [Mendeley,](https://blog.mendeley.com/2011/10/25/howto-use-mendeley-to-create-citations-using-latex-and-bibtex/) proporcionan un fichero .bib para incluir a la bibliografía (por ejemplo, desde [una revista](https://www.sciencedirect.com/science/article/pii/S0006349503747158) o de [Scopus\)](https://www.scopus.com/authid/detail.uri?authorId=6603392472)

# Índice general

# <span id="page-100-0"></span>**1** [Introducción](#page-2-0)

## **2** [Primeros pasos](#page-20-0)

### **3** [Comandos principales](#page-27-0)

- [Listas](#page-30-0)
- [Ecuaciones y símbolos matemáticos](#page-35-0)
- [Teoremas, observaciones, lemas,...](#page-47-0)
- [Definiendo comandos](#page-54-0)
- **[Incluyendo imágenes](#page-59-0)**
- [Estructurando el documento](#page-66-0)
- <sup>4</sup> [Errores \(y cómo evitarlos\)](#page-73-0)
- <sup>5</sup> [Referencias y gestión bibliográfica](#page-78-0)
	- **[Referencias](#page-79-0)**
	- [Gestión bibliográfica](#page-83-0)

## <sup>6</sup> [La clase](#page-100-0) Beamer

[Comentarios finales](#page-107-0)

### Presentaciones con Beamer

Beamer es una clase de  $\triangle T \triangle K$  (al igual que article o report) que sirve para diseñar presentaciones. Una de las grandes ventajas que tiene es que, si se conoce LATEX, solo son necesarios unos pocos comandos para crear presentaciones. Al ser una clase de  $\triangle E$ TEX la separación de contenido y estilo sigue existiendo.

\**documentclass**{beamer}

Código 9: Declaración de clase

#### Inconvenientes

Al ser un formato visual, pueden ser más útiles programas del tipo WYSIWYG como PowerPoint **T** o Keynote  $\bullet$ 

## Hojas de estilo .sty

Cada presentación lleva asociada 5 hojas de estilo, cada una con una función:

theme

- colortheme
- fonttheme
- **n** innertheme
- outertheme

Los temas son siempre nombres de ciudades y los temas de colores nombres de animales. En <https://hartwork.org/beamer-theme-matrix/> puede verse una lista cruzada de imágenes y gamas de colores para escoger.

## Estilo

#### Algunos ejemplos

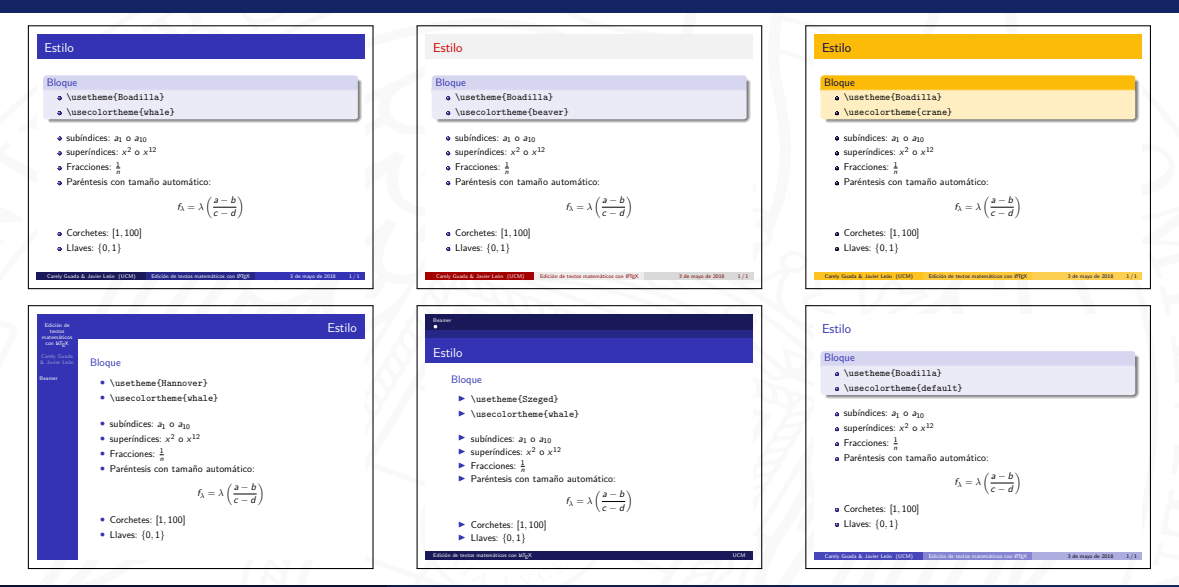

Bibiana Granda (UCM) [Competencias RIC - Sesión 4. introducción a LATEX](#page-0-0) 27 de octubre de 2022 97 / 108

### Entorno bloque

Beamer proporciona los entornos block, alertblock y exampleblock, con un argumento obligatorio (el título del bloque)

```
\subsection{\insertsubsection}
\begin{frame}
  \frametitle{\insertsubsection}
  \framesubtitle{Ejemplo muy sencillo}
  \begin{block}{Entorno bloque}
     \texttt{Beamer} proporciona los entornos \texttt{block}, \texttt{alertblock
          } y \texttt{exampleblock}, con un argumento obligatorio (el título del
           bloque)
  \end{block}
\end{frame}
```
### Bloque del tipo exampleblock

Cada diapositiva va delimitada por el entorno frame.

```
\begin{frame}
  \frametitle{\insertsubsection}
  \begin{exampleblock}{Bloque del tipo \texttt{exampleblock}}
     Cada diapositiva va delimitada por el entorno \texttt{frame}. \onslide<2>{
          El comando \texttt{onslide<2>} hace que este texto se vea solo en el
          segundo instante.}
  \end{exampleblock}
\end{frame}
```
### Bloque del tipo exampleblock

Cada diapositiva va delimitada por el entorno frame. El comando onslide<2> hace que este texto se vea solo en el segundo instante.

```
\begin{frame}
  \frametitle{\insertsubsection}
  \begin{exampleblock}{Bloque del tipo \texttt{exampleblock}}
     Cada diapositiva va delimitada por el entorno \texttt{frame}. \onslide<2>{
          El comando \texttt{onslide<2>} hace que este texto se vea solo en el
          segundo instante.}
  \end{exampleblock}
\end{frame}
```
# Índice general

# <span id="page-107-0"></span>**1** [Introducción](#page-2-0)

## **2** [Primeros pasos](#page-20-0)

### **3** [Comandos principales](#page-27-0)

- [Listas](#page-30-0)
- [Ecuaciones y símbolos matemáticos](#page-35-0)
- [Teoremas, observaciones, lemas,...](#page-47-0)
- [Definiendo comandos](#page-54-0)
- **[Incluyendo imágenes](#page-59-0)**
- [Estructurando el documento](#page-66-0)
- <sup>4</sup> [Errores \(y cómo evitarlos\)](#page-73-0)
- <sup>5</sup> [Referencias y gestión bibliográfica](#page-78-0)
	- **[Referencias](#page-79-0)**
	- [Gestión bibliográfica](#page-83-0)
- <sup>6</sup> [La clase](#page-100-0) Beamer

# <sup>7</sup> [Comentarios finales](#page-107-0)
# [Comentarios finales:](#page-107-0) Paquetes extras

todonotes

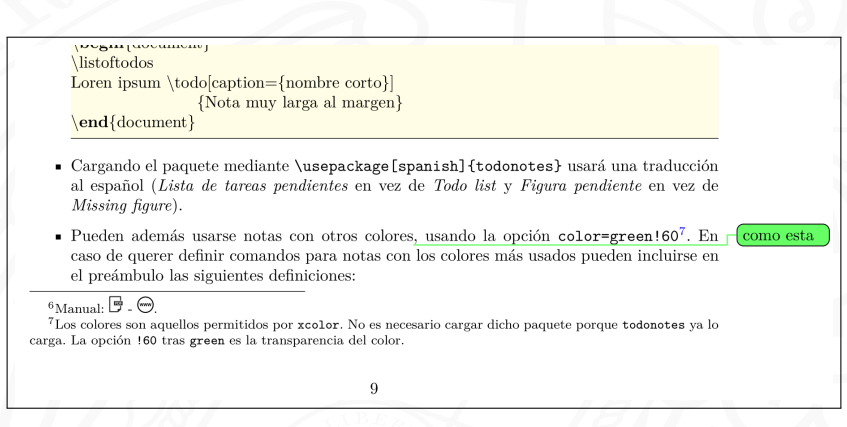

Figura 7: Incluir notas al margen con el comando todo del paquete todonotes

## [Comentarios finales:](#page-107-0) Paquetes extras TikZ

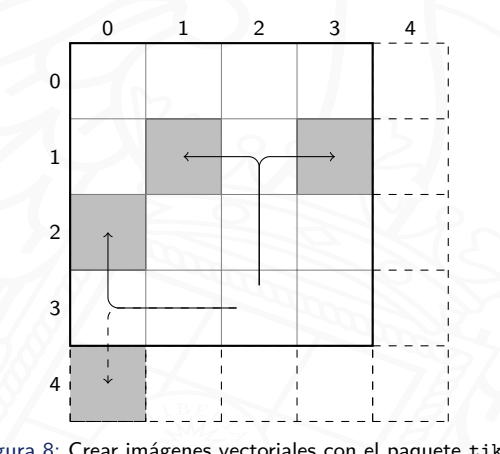

Figura 8: Crear imágenes vectoriales con el paquete tikz

## [Comentarios finales:](#page-107-0) Paquetes extras pgfplots

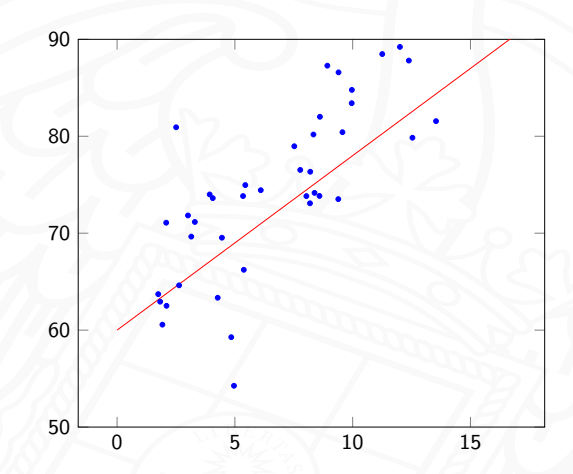

Figura 9: pgfplots se basa en tikz para simplificar la creación de gráficas

# [Comentarios finales:](#page-107-0) Paquetes extras lstlisting

```
x=[0, 0.5, 1];
    v = [0, \sin(\pi i/3), 0];3
 4 plot([x x(1)],[y y(1)])
 5 axis([−0.01 1.01 −0.3 0.9])
 6 for i=1:77 % Llamada a función<br>8 [x, y] = K \cosh(x, y, 'inv)[x,y]=Koch(x,y,'inverse');
9 plot([x x(1)], [y y(1)])<br>10 axis([-0.01 1.01 -0.3 010 axis([−0.01 1.01 −0.3 0.9])
     end.
```
Código 10: Ejemplo de código de Matlab, usando lstlisting del paquete listings

- La mejor manera de aprender LATEX es usándolo
- Multitud de foros y referencias online, con mención especial a [The Not So Short](http://tug.ctan.org/info/lshort/english/lshort.pdf) Introduction to **LATEX** 2<sub>ε</sub>
- En algún momento está prevista la publicación de una plantilla oficial para la elaboración del TFG (<https://matematicas.ucm.es/descargas>)

### 1 Sección primera

Lorem ipsum dolor sit amet, consectetuer adipiscing elit. Ut purus elit, vestibulum ut, placerat ac, adipiscing vitae, felis. Curabitur dictum gravida mauris. Nam arcu libero, nonummy eget, consectetuer id, vulputate a, ma-gna. Donec vehicula augue eu neque. Pellentesque habitant morbi tristique senectus et netus et malesuada fames ac turpis egestas. Mauris ut leo. Cras viverra metus rhoncus sem. Nulla et lectus vestibulum urna fringilla ultrices. Phasellus eu tellus sit amet tortor gravida placerat. Integer sapien est, iaculis in, pretium quis, viverra ac, nunc. Praesent eget sem vel leo ultrices bibendum. Aenean faucibus. Morbi dolor nulla, malesuada eu, pulvinar at, mollis ac, nulla. Curabitur auctor semper nulla. Donec varius orci eget risus. Duis nibh mi, congue eu, accumsan eleifend, sagittis quis, diam. Duis eget orci sit amet orci dignissim rutrum.

#### 1.1 Subsección primera

Nam dui ligula, fringilla a, euismod sodales, sollicitudin vel, wisi. Morbi auctor lorem non justo. Nam lacus libero, pretium at, lobortis vitae, ultricies et, tellus. Donec aliquet, tortor sed accumsan bibendum, erat ligula aliquet magna, vitae ornare odio metus a mi. Morbi ac orci et nisl hendrerit mollis. Suspendisse ut massa. Cras nec ante. Pellentesque a nulla. Cum sociis natoque penatibus et magnis dis parturient montes, nascetur ridiculus mus. Aliquam tincidunt urna. Nulla ullamcorper vestibulum turpis. Pellentesque cursus luctus mauris. Ejemplo de lista

1

- Elemento primero
- Elemento segundo
- Elemento tercero

COMPLUTENSE

Encabezado dere

### **1 Sección primera**

Lorem ipsum dolor sit amet, consectetuer adipiscing elit. Ut purus elit, vestibulum ut, placerat ac, adipiscing vitae, felis. Curabitur dictum gravida mauris. Nam arcu libero, nonummy eget, consectetuer id, vulputate a, magna. Donec vehicula augue eu neque. Pellentesque habitant morbi tristique senectus et netus et malesuada fames ac turpis egestas. Mauris ut leo. Cras viverra metus rhoncus sem. Nulla et lectus vestibulum urna fringilla ultrices. Phasellus eu tellus sit amet tortor gravida placerat. Integer sapien est, iaculis in, pretium quis, viverra ac, nunc. Praesent eget sem vel leo ultrices bibendum. Aenean faucibus. Morbi dolor nulla, malesuada eu, pulvinar at, mollis ac, nulla. Curabitur auctor semper nulla. Donec varius orci eget risus. Duis nibh mi, congue eu, accumsan eleifend, sagittis quis, diam. Duis eget orci sit amet orci dignissim rutrum.

### **1.1 Subsección primera**

Nam dui ligula, fringilla a, euismod sodales, sollicitudin vel, wisi. Morbi auctor lorem non justo. Nam lacus libero, pretium at, lobortis vitae, ultricies et, tellus. Donec aliquet, tortor sed accumsan bibendum, erat ligula aliquet magna, vitae ornare odio metus a mi. Morbi ac orci et nisl hendrerit mollis. Suspendisse ut massa. Cras nec ante. Pellentesque a nulla. Cum sociis natoque penatibus et magnis dis parturient montes, nascetur ridiculus mus. Aliquam tincidunt urna. Nulla ullamcorper vestibulum turpis. Pellentesque cursus luctus mauris.

1

Ejemplo de lista

- Elemento primero
- Elemento segundo
- Elemento tercero

# Ejemplos

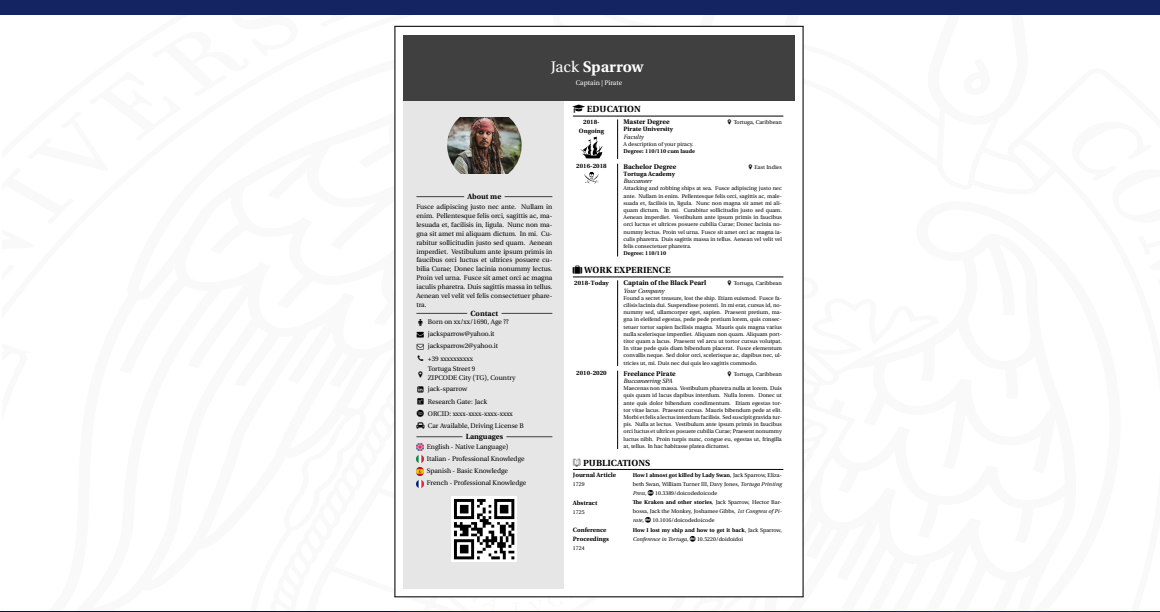

# Competencias RIC - Sesión 4. introducción a LATEX

### Bibiana Granda

Universidad Complutense de Madrid

### 27 de octubre de 2022

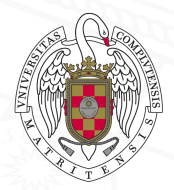